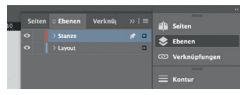

*Lege zwei Ebenen mit InDesign an (Stanze und Layout): › In Ebene "Stanze" legst du unsere Druckvorlage (Ebene ausblenden, sobald du das Druck-PDF erstellst)*

*› In Ebene "Layout" erstellst du dein Design*

## Datenformat

*Endformat plus 2 mm Beschnitt umlaufend (entfällt bei der Weiterverarbeitung)*

### Offenes Endformat *Format geschnitten und gestanzt*

#### Sicherheitsabstand

*Offenes Endformat plus 3 mm Sicherheitsabstand nach innen*

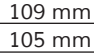

# *78 mm 74 mm*